## **How to Claim Your Listing on the Website**

1. Go to the webpage:<https://kansaswinerytrail.com/>

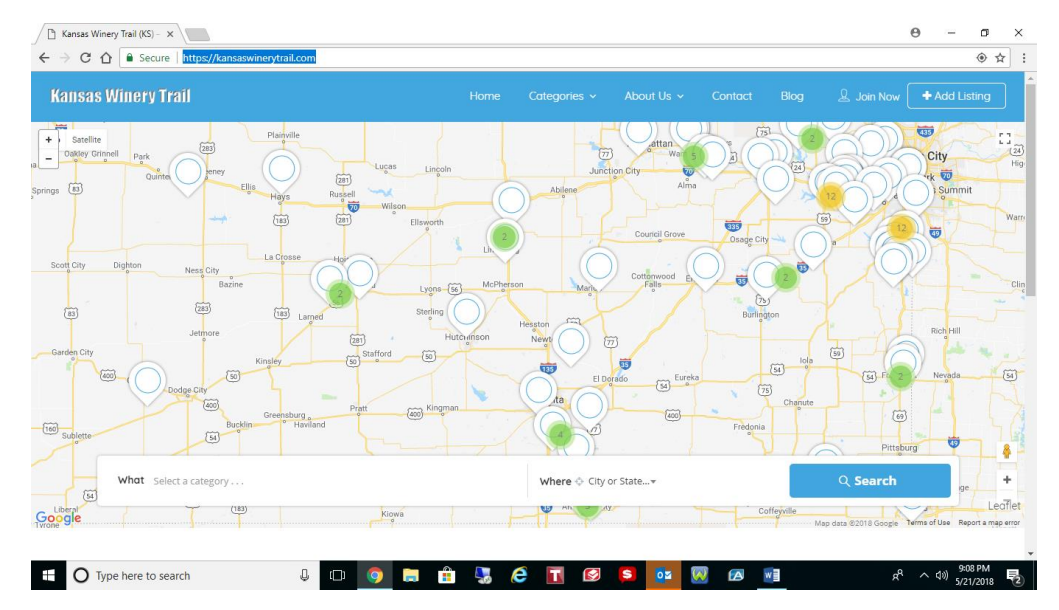

2. Click on the "Join Now" button on the top of the webpage.

3. Either create a unique user name, use your email address, or sign in using Facebook.

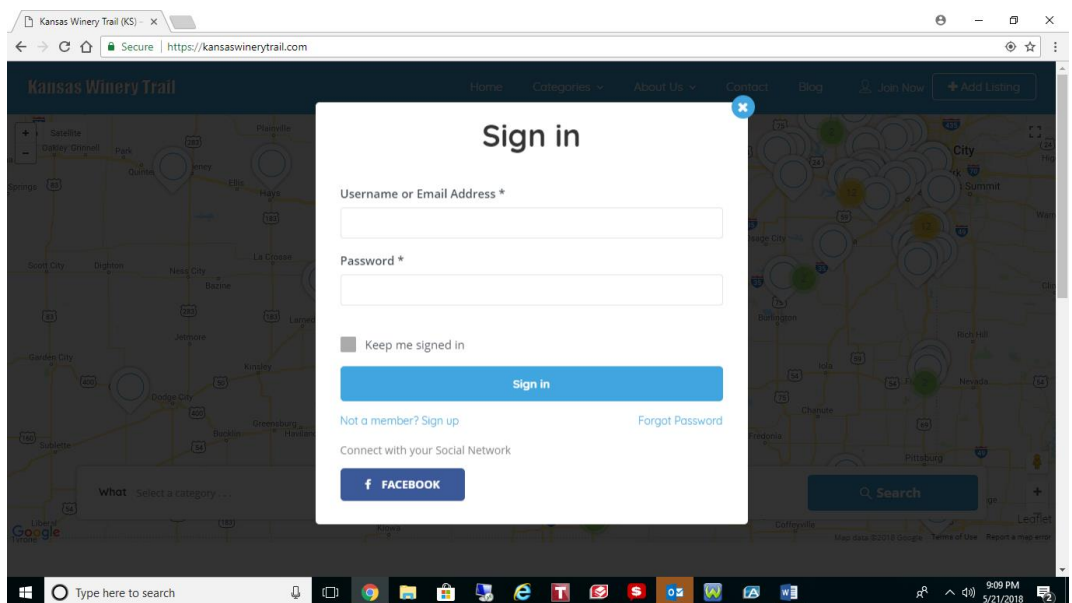

4. To Claim your listing, navigate to the listing and click on the claim now link.

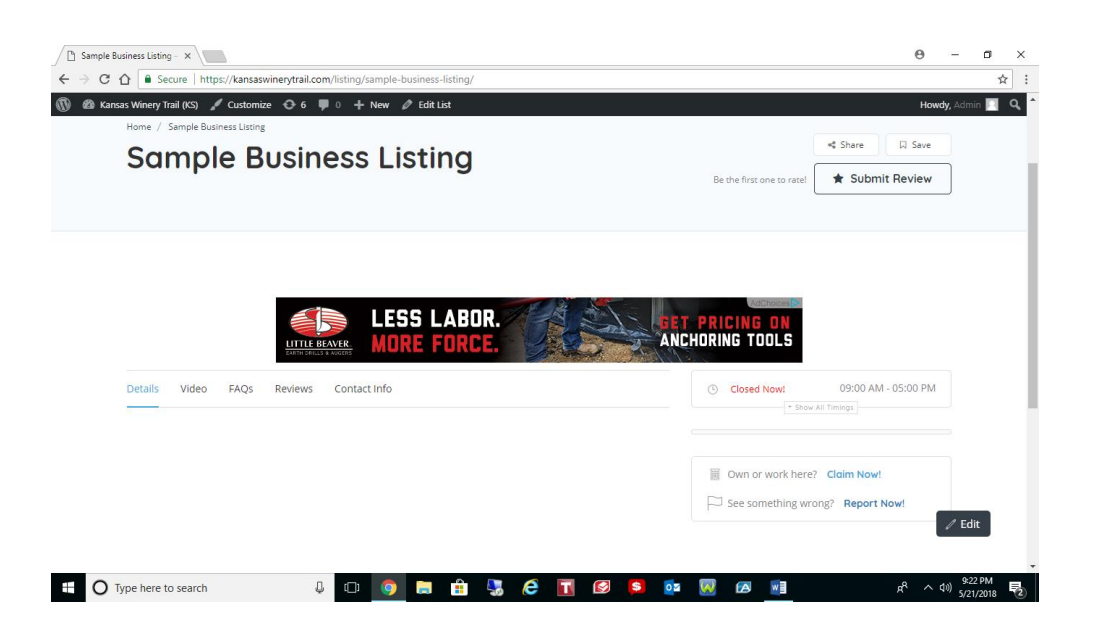

5. Enter your contact details to claim your listing.

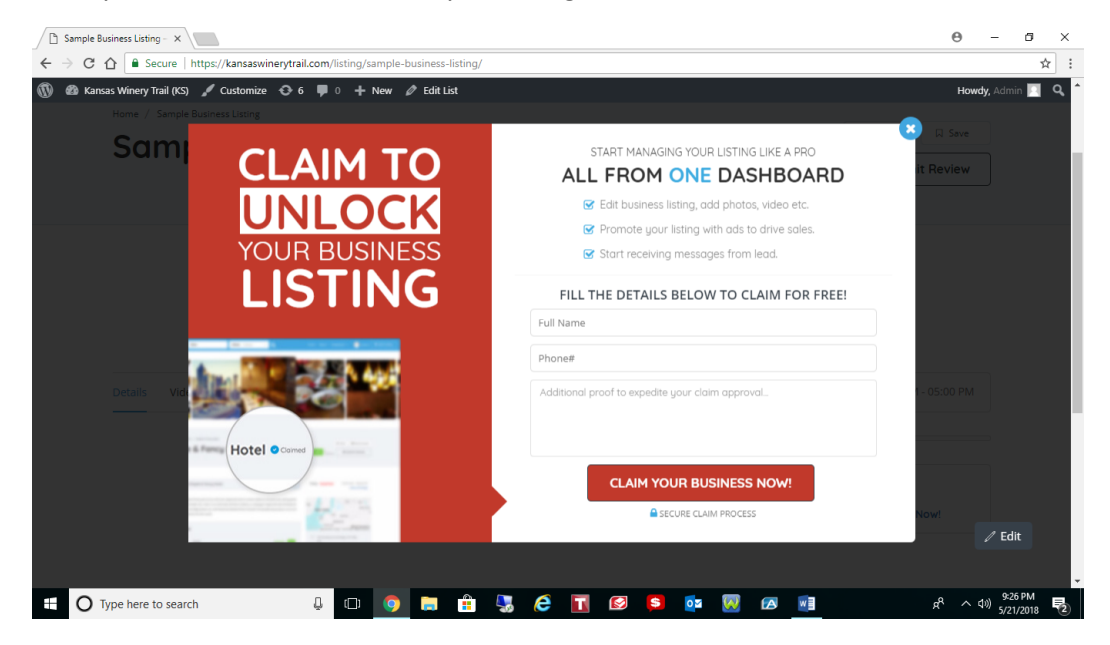

6. One of our volunteers will review and approve your claim as quickly as we can.

Sometimes the claims notifications get lost in email. If you don't hear from us, feel free to reach out via the contact page!